# SAULT COLLEGE OF APPLIED ARTS & TECHNOLOGY

# SAULT STE. MARIE, ONTARIO

#### COURSE OUTLINE

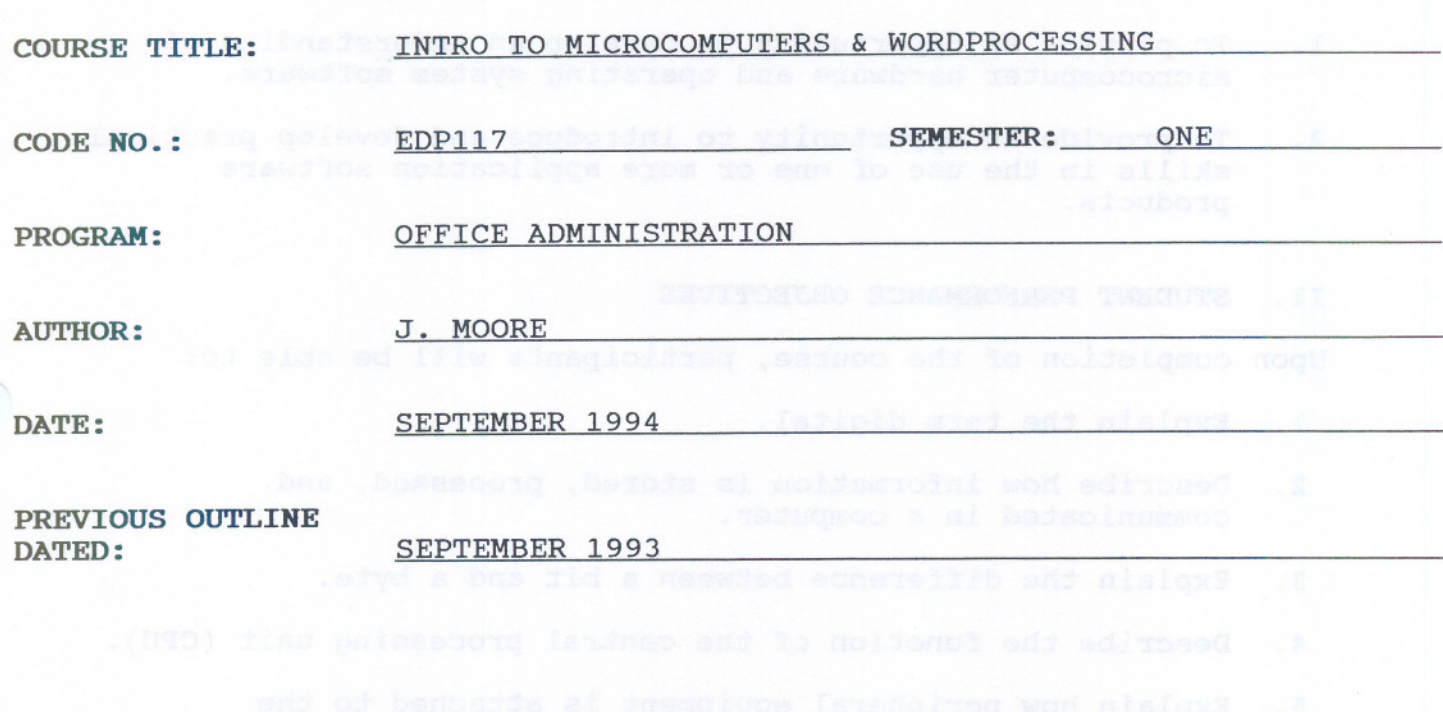

New: Revision: X

-<br>- - - - - - - - - - -

*7'11:J~~*

APPROVED:\_

 $\sqrt{2}$ DÉAN, SCHOOL OF BUSINESS &

DATE

EDPl17 COURSE CODE

TOTAL CREDITS: 3

TIME: 3 hours/week

PREREQUISITE(S): None

#### I. PHILOSOPHY/GOALS:

- 1. To provide an opportunity to develop an understanding of microcomputer hardware and operating system software.
- 2. To provide an opportunity to introduce and develop practical skills in the use of one or more application software products.

#### II. STUDENT PERFORMANCE OBJECTIVES

Upon completion of the course, participants will be able to:

- 1. Explain the term digital.
- 2. Describe how information is stored, processed, and communicated in a computer.
- 3. Explain the difference between a bit and a byte.
- 4. Describe the function of the central processing unit (CPU).
- 5. Explain how peripheral equipment is attached to the computer.
- 6. Explain input and output devices.
- 7. Compare and contrast secondary storage using floppy disks and hard disks.
- 8. Protect and care for files and disks.
- 9. Describe the main types of application software programs that you can run on a computer.
- 10. Describe the functions of an operating system.

11. Create a memorandum.

12. Edit a memorandum.

- - - --- - - - --

**COURSE CODE** 

- 13. Create a draft letter.
- 14. Refine a letter and print final copy.
- 15. Use automatic WordPerfect functions. We have the 200
- 16. Create a resume.
- 17. Create a table.
- 18. Describe what is meant by an operating system (DOS) and its<br>major functions. major functions.
- 19. Execute commands.
- 20. Change the default drive.
- 21. Format disks, unformat disks, create volume labels.
- 22. Assign and use filenames. Use wildcards.
- 23. Copy files. While won earneal the home and annoalo
- 24. Rename files.
- 25. Delete files.
- III. TOPICS TO BE COVERED

Introduction to Microcomputers (Approx. 8 hours or 3 weeks)

- 1. The Digital Revolution<br>2. The Anatomy of a Microo
- 2. The Anatomy of a Microcomputer<br>3. Input and Output Devices
- Input and Output Devices
- 4. External Storage Devices
- 5. Application Software and the Operating System

Introduction to WordPerfect 5.1 (Approx. 27 hours or 9 weeks)

- 6. Creating Memorandums<br>7. Editing Memorandums
- Editing Memorandums
- 8. Draft Letters
- 9. Printing Final copies
- 10. Automatic WordPerfect Functions
- 11. Resumes

EDP117 **COURSE CODE** 

#### 12. Tables

The Operating System (Approx. 10 hours or 3 weeks)

- 13. DOS An Overview and bond destroyed with sall 14. DOS Commands
- DOS Commands
- 15. The Default Drive
- 16. Formatting Disks<br>17. Assigning and Lis
- 17. Assigning and Listing Filenames<br>18. Copving Files
- 18. Copying Files<br>19. Renaming Files
- 19. Renaming Files and a company of the state and some of the set of the set of the set of the set of the set of the set of the set of the set of the set of the set of the set of the set of the set of the set of the set of
- Deleting Files

#### IV. (A) LEARNING ACTIVITIES/REQUIRED RESOURCES FOR THE COMPUTER AWARENESS PORTION OF THE COURSE

1. The Digital Revolution

#### Learning Activities: We wall assessed to an box maters with

Discuss the term digital; discuss how information is stored, processed, and communicated in a computer; discuss the difference between a bit and a byte

#### Resources:

Text - Microcomputers and DOS. A Short Course, pp. 1-5 Overheads; exercise 1, p. <sup>5</sup> ----------------------------------------------------------------- -----------------------------------------------------------------

#### 2. The Anatomy of a Microcomputer

# Learning Activities: Tedescoped a lo vectana and as

Discuss the function of the central processing unit (CPU); discuss how peripheral equipment is attached to the computer

#### Resources: (S .XOSGOA) 1.8 does to that of noidmatoring

Text pp. 6-11; overheads; exercise 1, p. <sup>12</sup> ----------------------------------------------------------------- -----------------------------------------------------------------

and the second contract of the second contract of the second contract of the second contract of the second con

EDP117 **COURSE CODE** 

3. Input and Output Devices

#### Learning Activities:

Discuss input and output devices; discuss how different types of printers form images on paper

Resources:

Text pp. 13-23; overhead **=================================================================**

4. External storage Devices

# Learning Activities:

List and discuss the main features of floppy disks; discuss how floppy and hard disk drives work; discuss how data are stored on magnetic media; list and discuss ways to care for your disks

Resources:

Text pp. 24-29; overheads **=================================================================**

# 5. Application Software and the Operating System

#### Learning Activities:

Listen to presentation on the main types of application software programs that are run on a computer; discuss the functions of an operating system; discuss the purpose of program updates

#### Resources:

Text pp. 31-36; overhead

TEST **<sup>11</sup> =================================================================**

- ---

#### EDPl17 **COURSE CODE**

#### IV. (B) LEARNING ACTIVITIES/REQUIRED RESOURCES FOR THE WORDPERFECT 5.1 PORTION

#### 6. Creating Memorandums

#### Learning Activities: William March 2008 (1999) (1999)

Format a disk; load the program and obtain a clear screen; access a disk drive; correct errors by backspacing; cursor movement; centre words horizontally; understand word wrap; format a memo in two different styles; save, print and clear the screen

#### Resources:

Text - WordPerfect 5.1 Made Easy, Chapter 1, pp. 1-11 PC Instructor; overhead; exercises pp. 14-18

#### 7. Editing Memorandums

#### Learning Activities:

Retrieve a file using list files and the F10 key; delete a character, word, space, return, and block of text; use shortcuts for deleting text; insert text; replace text; recapture deleted text; save a file and clear the screen; display and print the directory

#### Resources:

Chapter 2, pp. 19-24; exercises pp. 27-33 ----------------------------------------------------------------- -----------------------------------------------------------------

#### 8. Draft Letters

#### Learning Activities:

Enter a draft letter using the block letter style; enter a draft letter using the AMS Simplified letter style; change the vertical line spacing

#### Resources:

 $Chapter 3, pp. 35-43; exercises pp. 45-49$ 

EDP117 COURSE CODE

# 9. Printing Final Copies

Learning Activities:

Change left/right and top/bottom margins; change justification; delete vertical line space code; use WordPerfect's speller; print a letter in final form; cancel a print job

#### Resources:

Chapter 4, pp. 51-59; exercises pp. 61-65

TEST #2 =================================================================

### 10. Automatic WordPerfect Functions

#### Learning Activities:

Move text; copy text; search and replace text; use hyphenation; use a temporary left margin; print a block of text

#### Resources:

Chapter 5, pp. 67-77; exercises pp. 79-84 =================================================================

# 11. Resumes 10 Dieseos edu most ebnames simoers

#### Learning Activities:

Bold and underline text; control hard spaces; change from upper to lower-case letters; create special characters

#### Resources:

Chapter 6, pp. 85-91; overhead; exercises pp. 94-100

#### 12. Tables

#### Learning Activities:

Create a table involving laying out the columns; setting appropriate column tabs; typing the text and numbers in the columns

- --

EDP117 COURSE CODE

#### Resources:

Teacher handout; exercises; overhead

# **TEST #3** > 1810 - 22120 - 221 0033002 003 004 018 31

IV. (C) LEARNING ACTIVITIES/REQUIRED RESOURCES FOR THE MS DOS PORTION

#### 13. DOS - An Overview

#### Learning Activities:

Load DOS on a hard disk system; determine the version number of DOS that your system is running; quit DOS and turn off your computer

#### Resources:

Text - Microcomputers and DOS. <sup>A</sup> Short Course, Chapter 2, Topic 6, pp. 42-48 ----------------------------------------------------------------- -----------------------------------------------------------------

#### 14. DOS Commands

#### Learning Activities: The Company of the Company of the Company of the Company of the Company of the Company of the Company of the Company of the Company of the Company of the Company of the Company of the Company of the Co

Discuss the difference between internal and external commands; execute commands from the command prompt; print the screen display

#### Resources:

 $Chapter 2, Topic 7, pp. 49-55; exercises 1, 2, 3$ 

#### 15. The Default Drive

#### Learning Activities:

Discuss the difference between the default drive and other drives; change default drives; customize the command prompt

#### Resources:

Chapter 2, Topic 8, pp. 56-61; exercise 1; review questions =================================================================

EDP117 COURSE CODE

### 16. Formatting Disks

Learning Activities: West and the company of the second

Discuss why you format a disk; format your own data disks; discuss the difference between a data disk and a system disk; format a disk as a system disk; transfer the operating system files to a disk that has already been formatted

Resources:

Chapter 3, Topic 9, pp. 63-68; exercise <sup>3</sup> **=================================================================**

#### 17. Assigning and Listing Filenames

#### Learning Activities:

Discuss the number and types of the characters that you can use when naming files; list the names of files on a disk; use switches to modify a basic command; discuss the function of the question mark and asterisk wildcards; use wildcards to specify files in commands

#### Resources:

Chapter 3, Topic 10, pp. 69-75; exercises <sup>1</sup> and <sup>2</sup> **=================================================================**

# 18. copying Files

### Learning Activities:

Discuss the difference between the source and target drives; copy files from one disk to another

#### Resources:

Chapter 3, Topic 11, pp. 76-78; exercise <sup>1</sup> **=================================================================**

### 19. Renaming Files and the factors of fait before all the

#### Learning Activities: No and the second state of the second state of the second state of the second state of the

Rename files one at a time; rename groups of files using Wildcards adab aub add tadam web sendd of ou ba

#### $-10-$

#### INTRO TO MICROCOMPUTER& W.P. COURSE NAME

--

EDPl17 **COURSE CODE** 

#### Resources:

Chapter 3, Topic 12, pp. 79-81; exercises <sup>1</sup> and <sup>2</sup> ================================================================

20. Deleting Files

#### Learning Activities: We are the first and the common the contract of the contract of the contract of the contract of the contract of the contract of the contract of the contract of the contract of the contract of the contr

Preview files that will be deleted; delete files from a disk; undelete files with DOS 5 and later versions

#### Resources:

Chapter 3, Topic 13, pp. 82-85; exercises 1, 2, 3; review questions pp. 86-88

TEST *<sup>14</sup>* =================================================================

### V. METHOD OF EVALUATION

 $A+ 90 - 100$ A B  $\mathbf C$ R  $80 - 89%$ 70 79%  $60 - 69$ Below 60%

Four Tests: #2 20% (WordPerfect 5.1) #3 25% (WordPerfect 5.1) #4 - <u>15%</u> (MS DOS) 10% (Computer Awareness)

70%

Daily work 30% (WordPerfect 5.1 Assignments)

TOTAL 100%

Warning: Academic dishonesty will result in a grade of zero (0) on the assignment or test for all parties.

It is expected that 100 percent of classroom work be completed. Work which is not submitted by the due date or work handed in incomplete, will result in a loss of 10 percent for each occurrence from the total assignment value unless the teacher is aware of a valid reason prior to due date. Late assignments will be accepted up to three days after the due date with a 10 percent penalty.

#### EDPl17 COURSE CODE

If a student is not able to write a test because of illness, or a legitimate emergency, that student must contact the teacher prior to the test and provide an explanation which is acceptable to the teacher (medical certificates or other appropriate proof may be required). In cases where the student has contacted the teacher, and where the reason is not classified as an emergency, i.e. slept in, forgot, etc., the highest achievable grade is a "C". In cases where the student has not contacted the teacher, the student will receive a mark of "0" on that test.

PRETESTING: Students interested in obtaining EDP117 pretest(s) will attend the first week of EDP117 classes and arrange the test date(s) with the instructor. Computer Awareness, Wordperfect, and DOS pretest(s) must be completed with a minimum of a "C" grade.

The following marking scheme will be used on graded work:

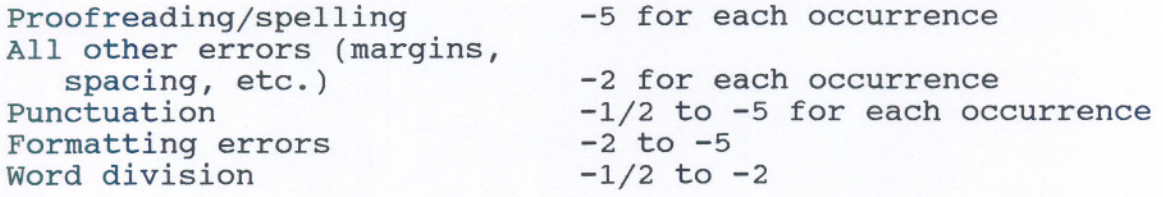

Each student will be required to keep a file in a designated classroom. This will facilitate the return of assignments, grades, and delivery of messages the Office Administration faculty need to relay to the student.

#### VI. RESOURCE MATERIALS

REOUIRED TEXTBOOKS/MATERIALS:

Microcomputers and DOS: A Short Course, by Dennis P. Curtin

WordPerfect Made Easy 5.1, by Katie Layman

Three, 3 1/2" high density disks

#### VII. SPECIAL NOTES

Students with special needs (eg. physical limitations, visual impairments, hearing impairments, learning

**EDP117 COURSE CODE** 

-- --

disabilities) are encouraged to discuss required **accommodations confidentially with the instructor.** 

Your instructor reserves the right to modify the course as he/she deems necessary to meet the needs of the students.